LCM-T194AD/S
V01

### **COLOR LCD MONITOR**

LCM-T194AD/S

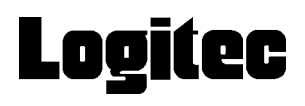

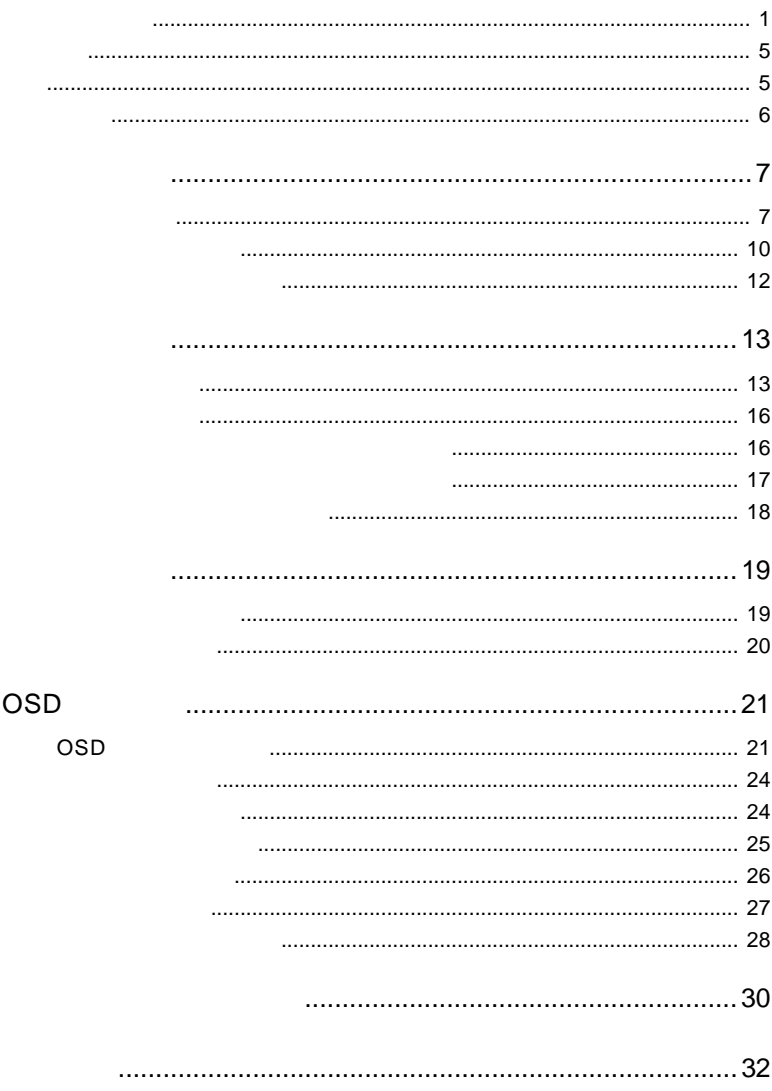

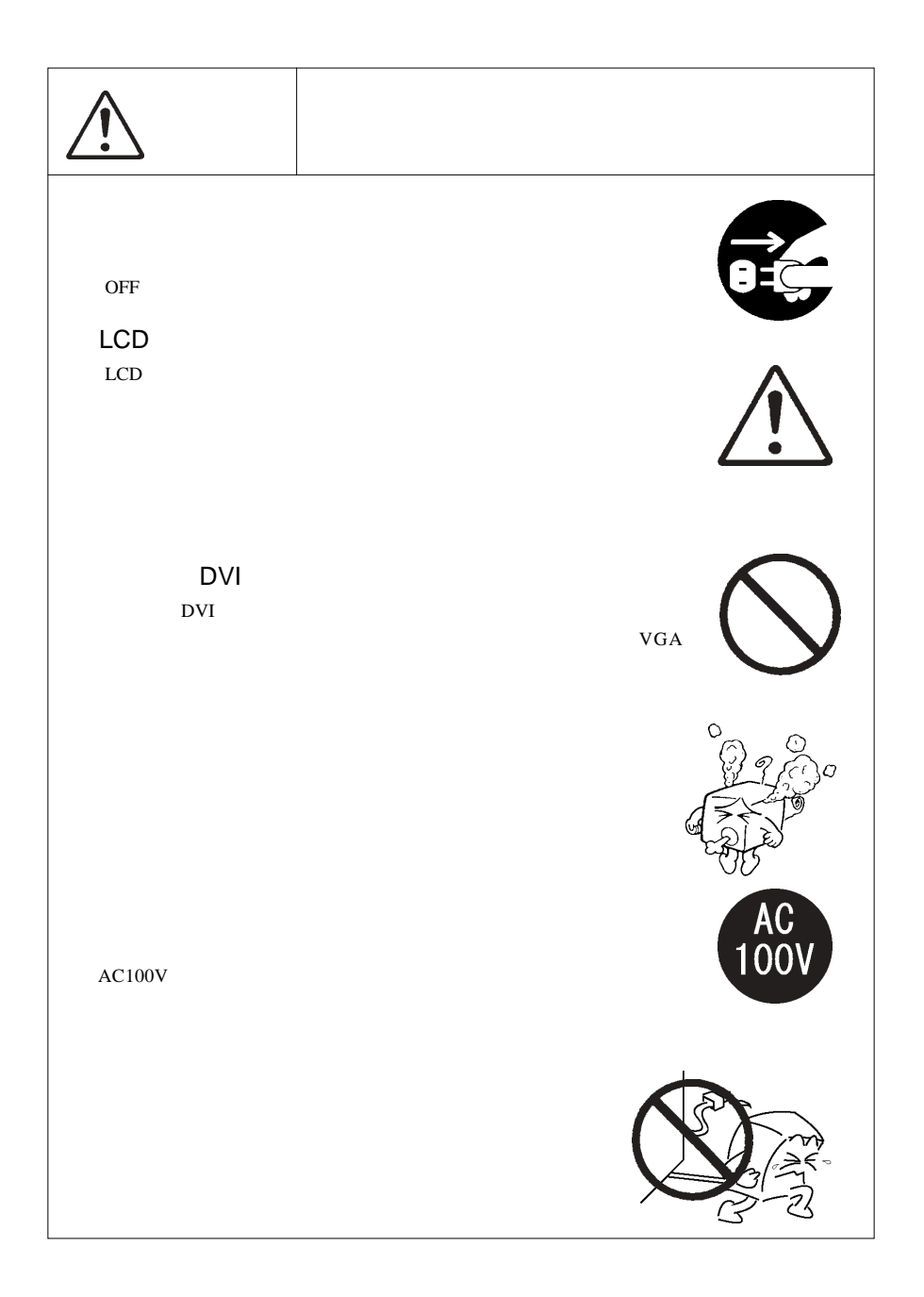

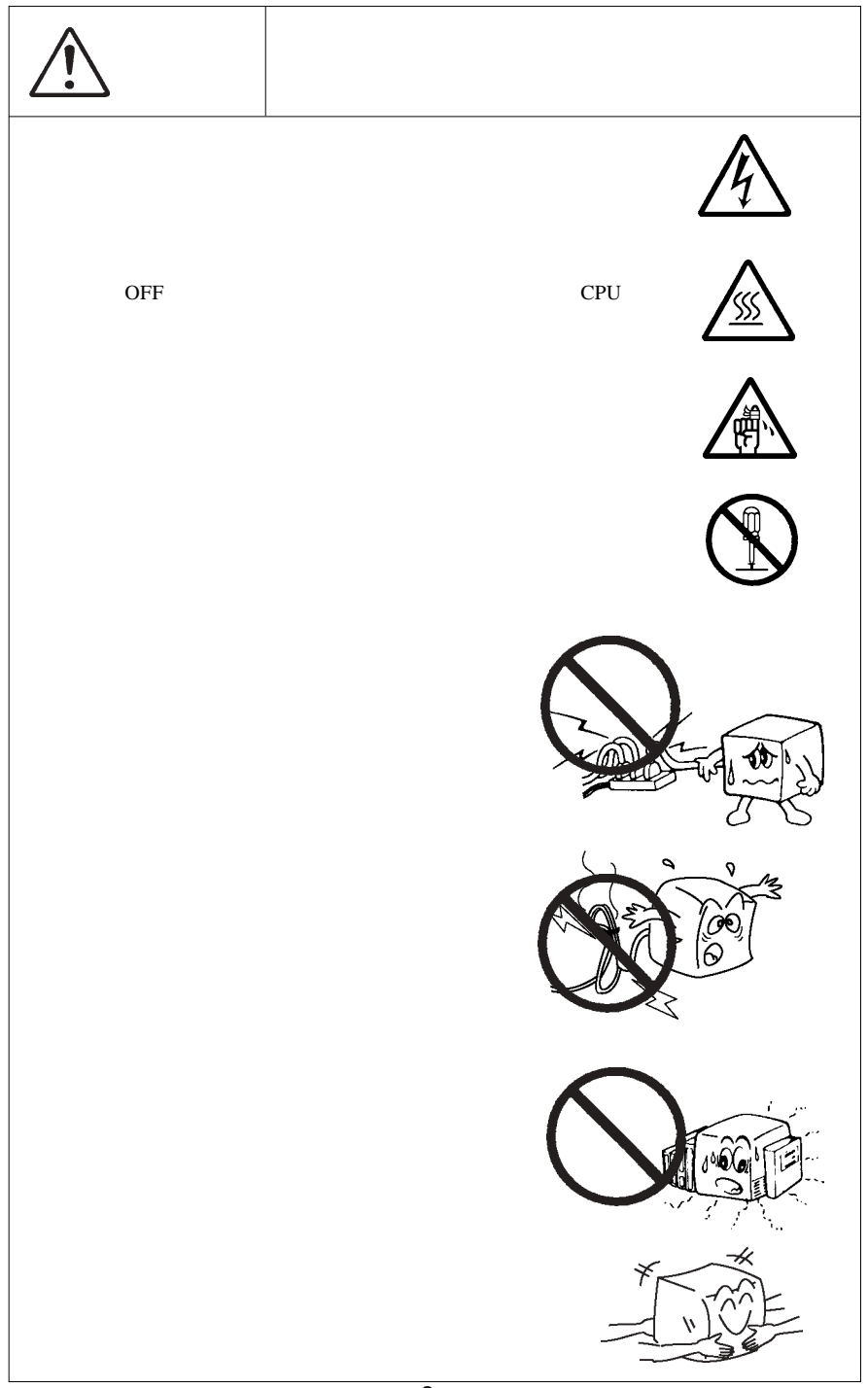

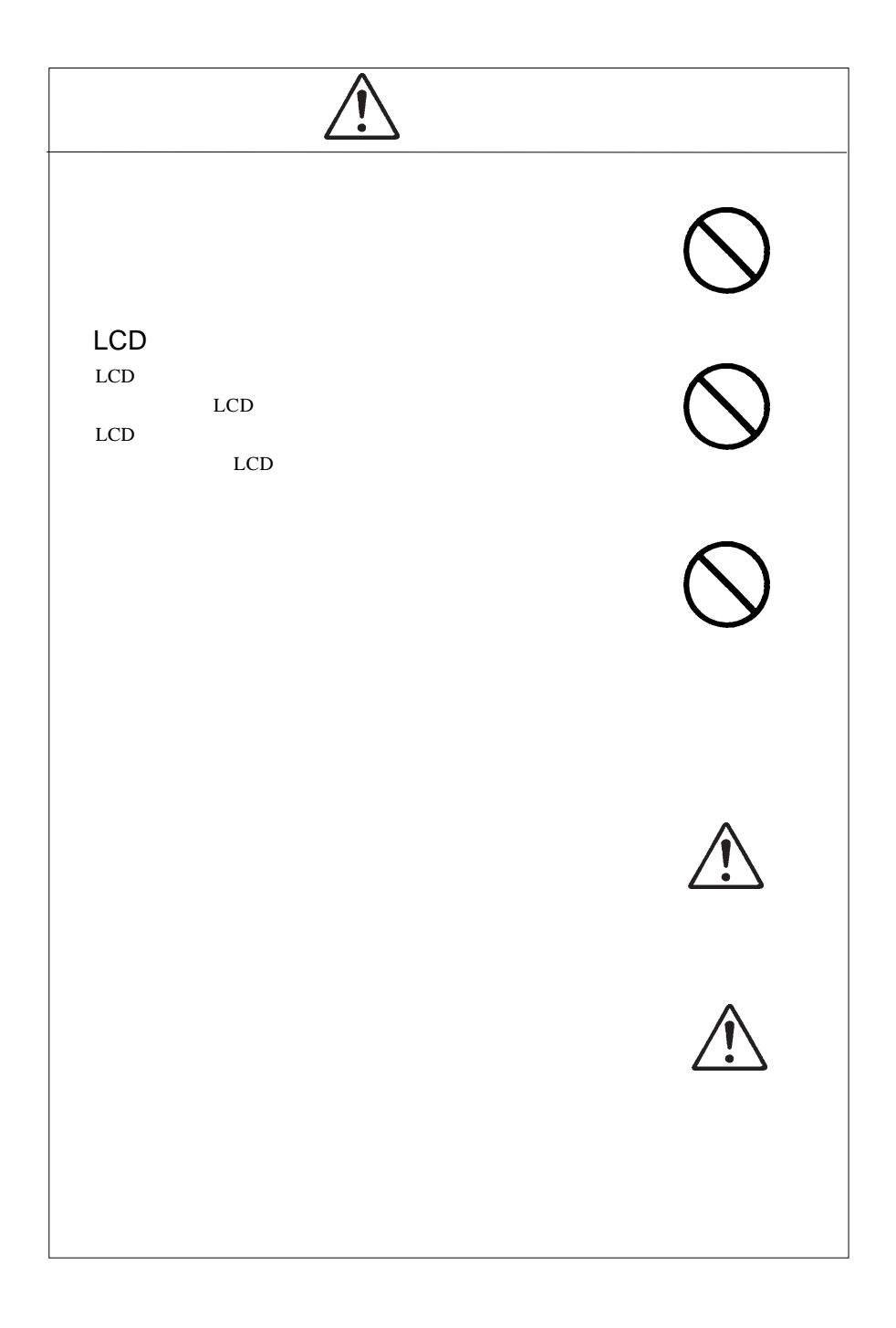

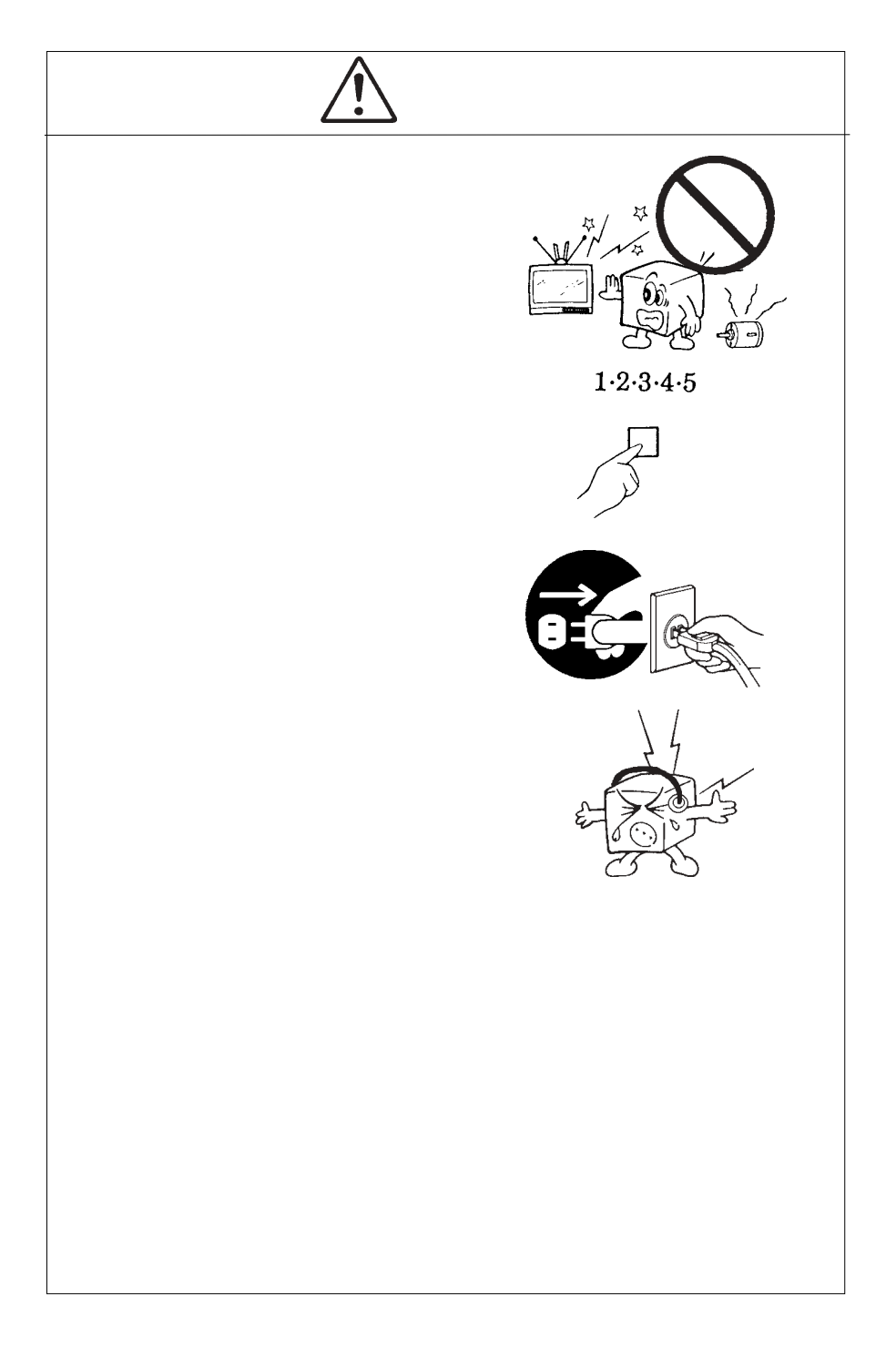

MS®-DOS Windows® Microsoft Corporation  $Macintosh^{\circledast} Mac^{\circledast} OS$ 

VCCI

 $\overline{V}$ CCI $\overline{V}$ 

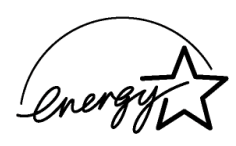

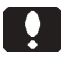

液晶モニタは膨大な数の薄膜トランジスタ(TFT)で構成されていま

 $\mathsf{TFT}$  , and  $\mathsf{NT}$  are the contract to  $\mathsf{NT}$ 

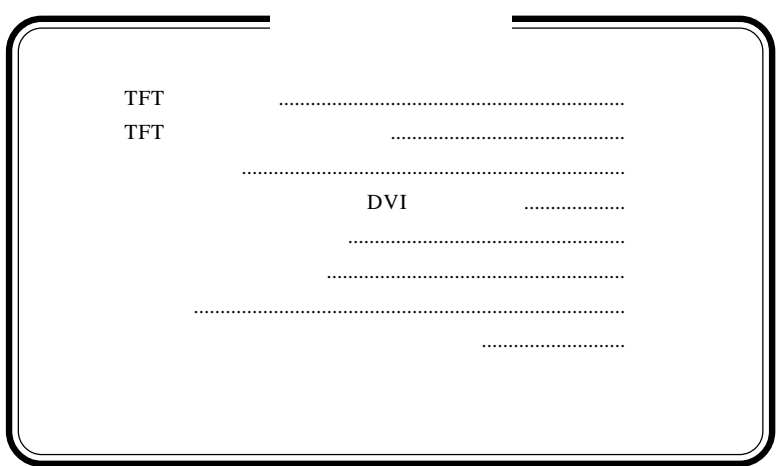

- 6 -

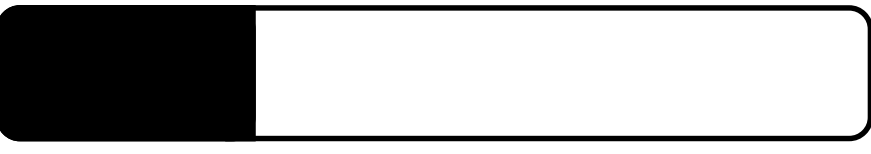

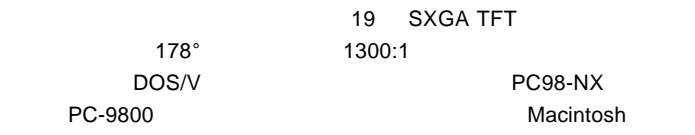

 $CRT$ 

DVI-D24

1.1 製品の概要

 $\mathsf{SRGB}\ \mathsf{SRGB}$ 

 $s\mathsf{RGB}$ 

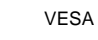

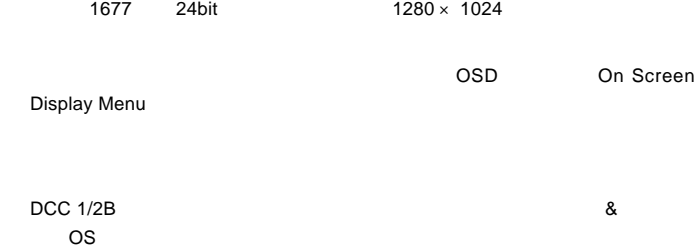

DOS/V

PC98-NX 31.47KHz PC-9800

**EPSON PC** 

Macintosh

D-sub15 RGB  $(*1)$ ○デジタル入力でご使用の場合は、DVI-D コネクタまたは DVD- $\mathbf I$ OS SOS

 $*1$   $15$ 

¥

98MATE 98FELLOW PC-9800 EPSON PC  $31.47KHz$ 

31.47KHz

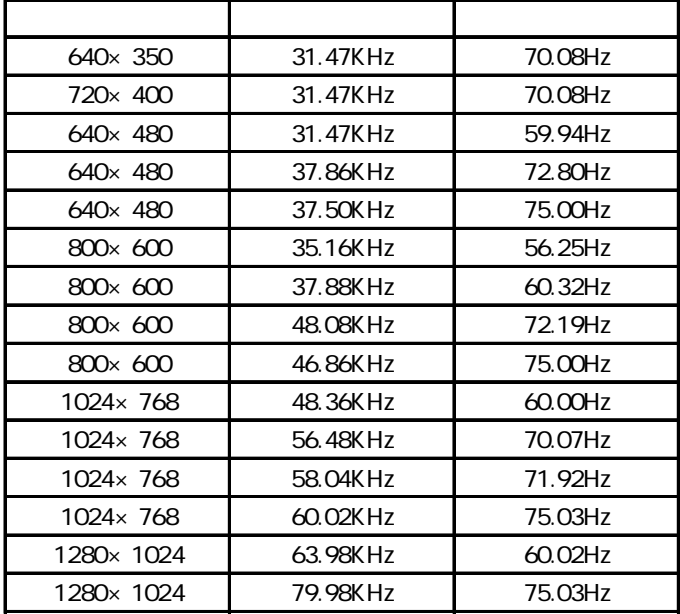

1W+1W

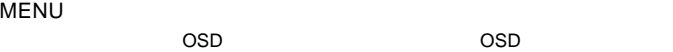

OSD Menu 3

 $\mathsf{OSD}$ 

ON OFF

 $ON$ 

SELECT/AUTO

 $\overline{\text{OSD}}$ 

付属のアナログ信号ケーブルを使用してパソコン本体(ビデオボード)のRGB

付属のデジタル信号ケーブルを使用してパソコン本体(ビデオボード)の DVI

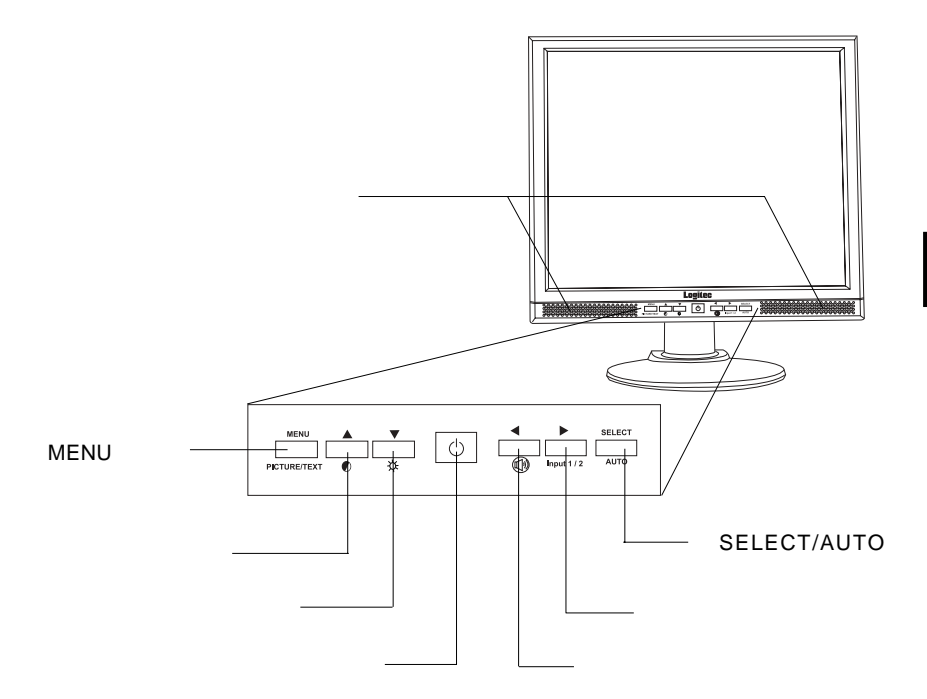

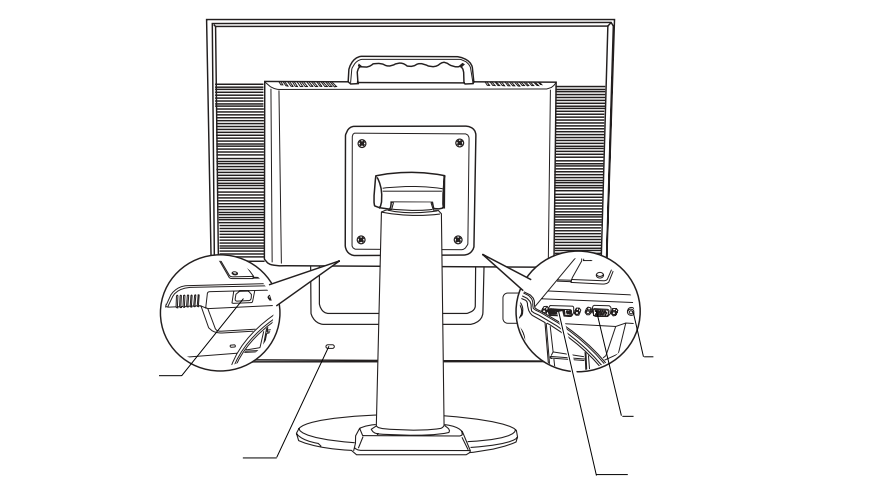

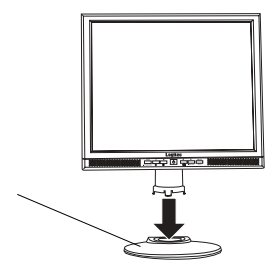

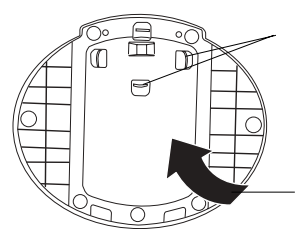

TFT

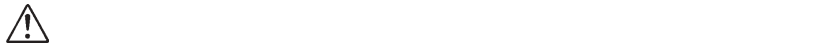

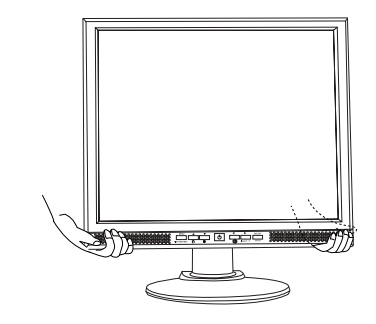

■本製品を持ち運ぶ場合は…

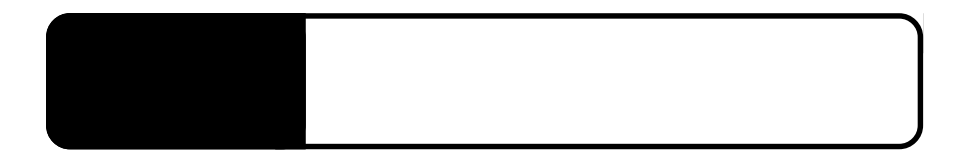

たところ OFF にほんこうしょう

 $2.1 < \alpha$ 

 $\mathsf{D}$ VI $\mathsf{D}$ 

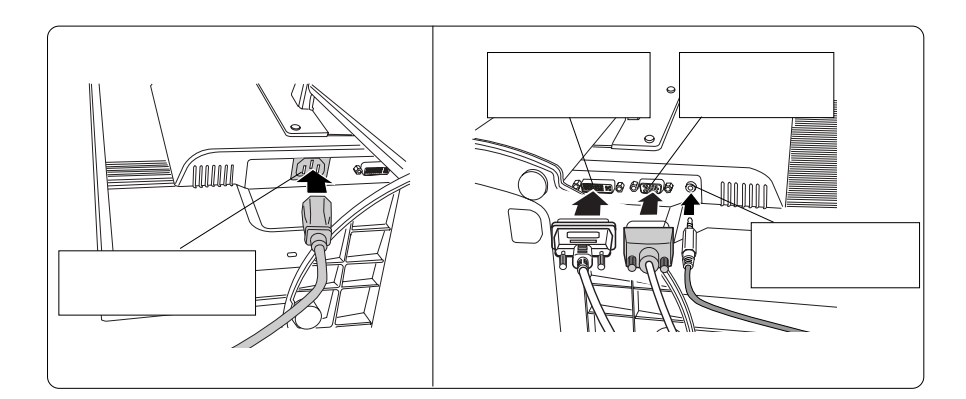

Point

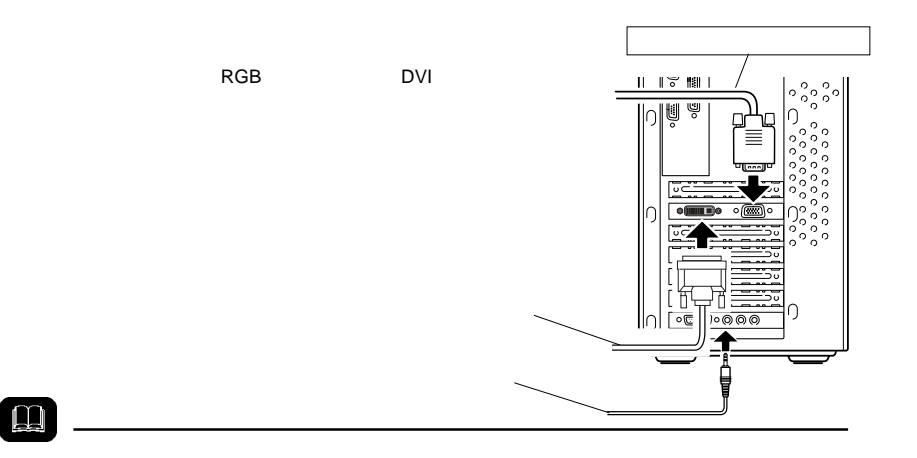

AC100V

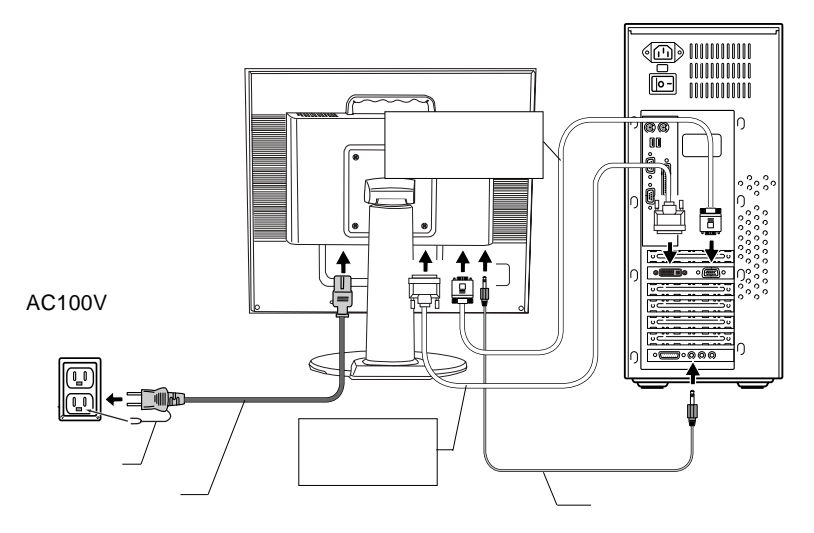

# $\boxed{\bullet}$

#### $\overline{\text{OFF}}$

 $\bullet$ l

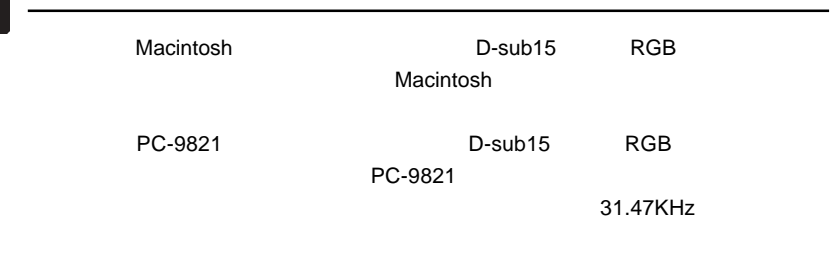

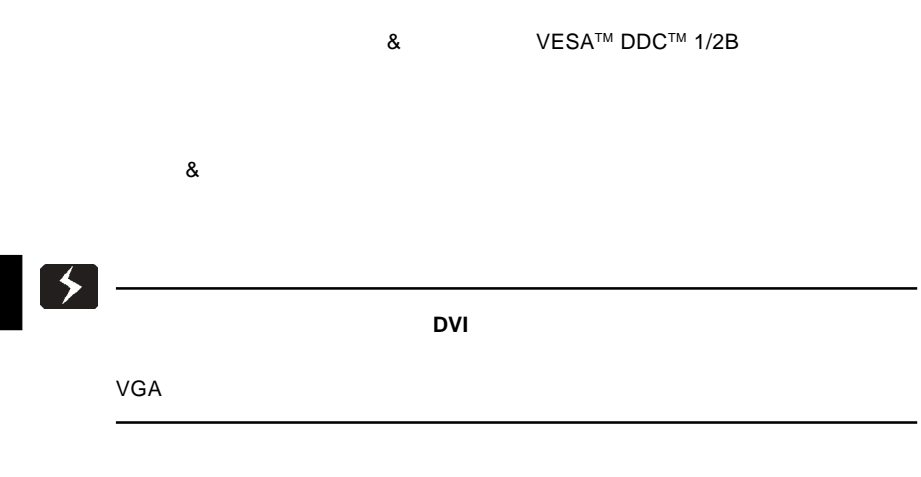

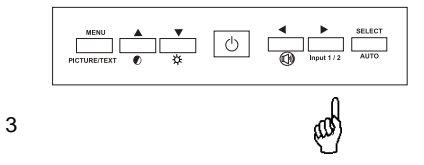

- 16 -

 $\overline{O}$  SD  $\overline{O}$ 

 $MENU$ PICTURE MODE TEXT MODE

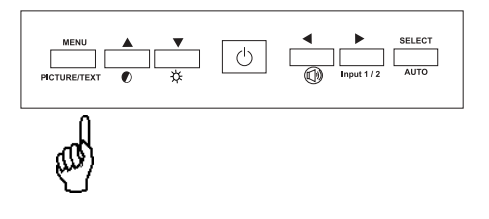

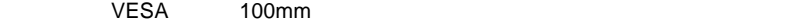

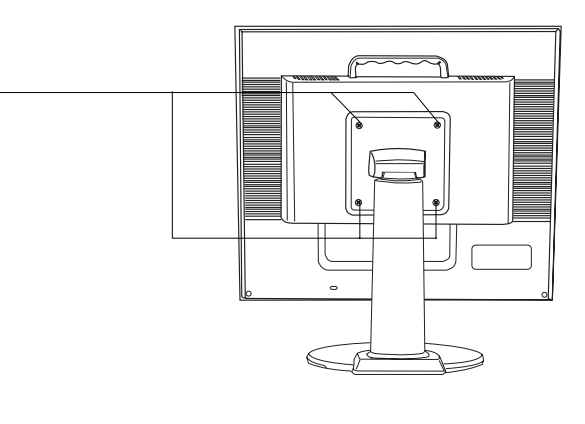

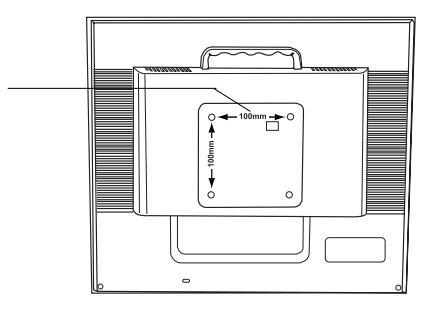

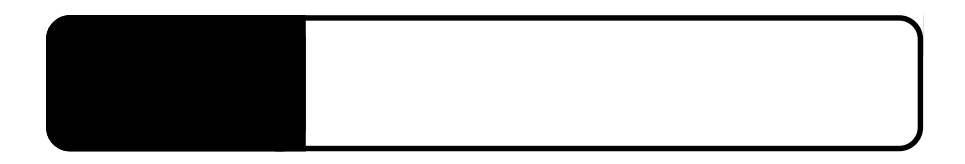

3.1 自動調整について

 $RGB$ 

SELECT/AUTO

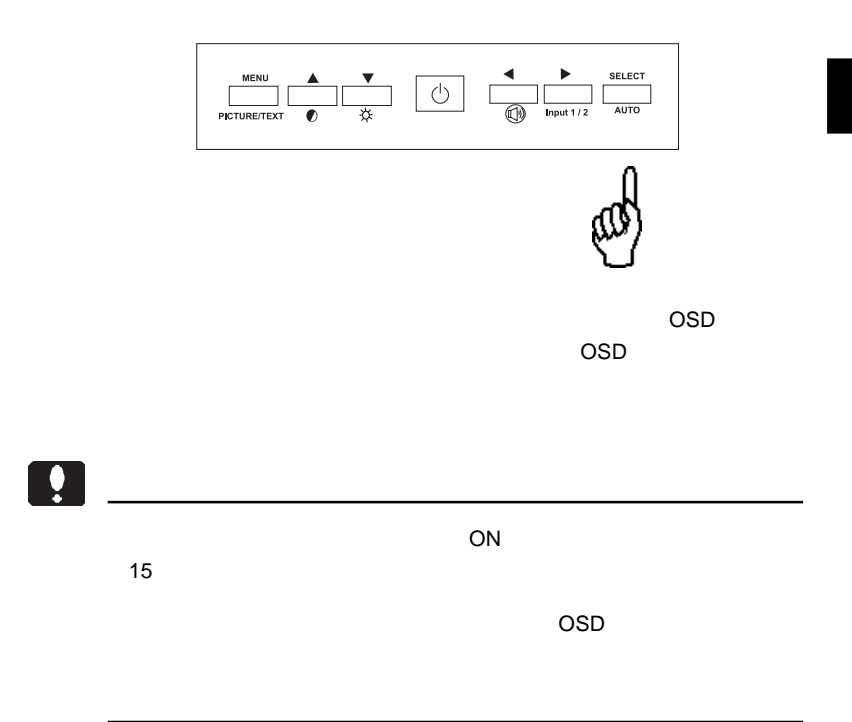

- 19 -

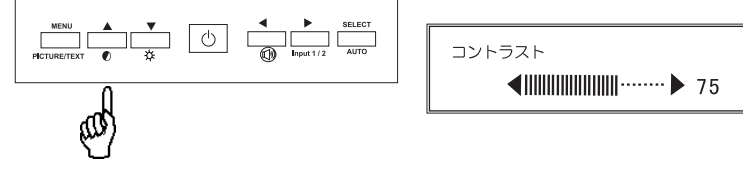

 $\blacksquare$   $\blacksquare$   $\blacks$ 

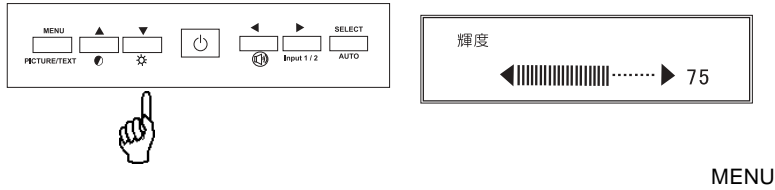

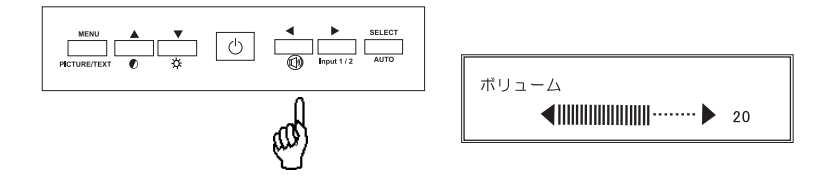

 $\blacksquare$   $\blacksquare$   $\blacks$ 

# OSD

## OSD

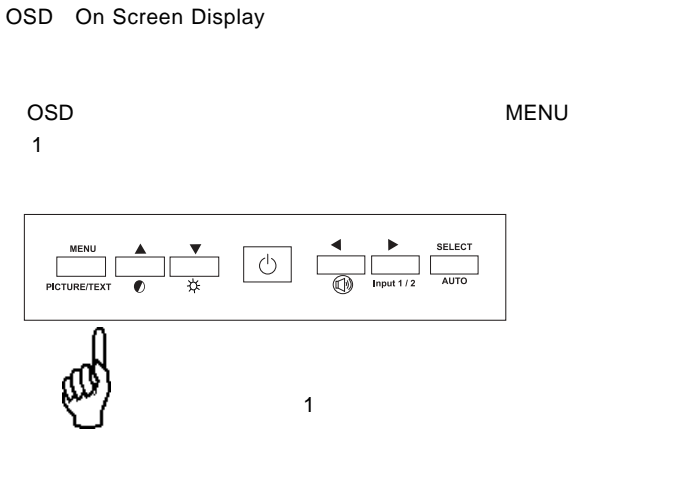

 $\overline{\text{OSD}}$ 

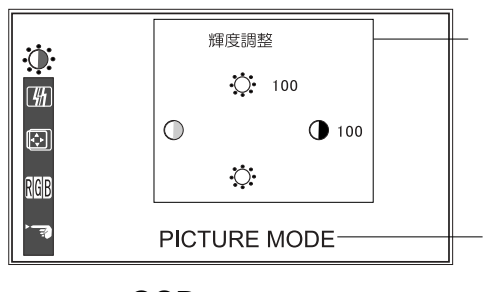

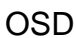

MENU GSD / 2000 / 2000 / 2000 / 2000 / 2000 / 2000 / 2000 / 2000 / 2000 / 2000 / 2000 / 2000 / 2000 / 2000 / 20 MENU SELECT/AUTO  $\mathsf{OSD}$ SELECT/AUTO SELECT/AUTO SELECT/AUTO SELECT/AUTO OSD ON/OFF  $\bullet$  $ON$  $15$ 

Point

OSD ショート OSD ひとうしょう ひとうしょう ひとうしょう ひとうしょう ひとうしょう しょうしょう ひとうしょうしょう

 $\overline{\text{OSD}}$ 

 $\mathsf{OSD}$ 

 $\mathcal{L}(\mathcal{L}(\mathcal{$ 

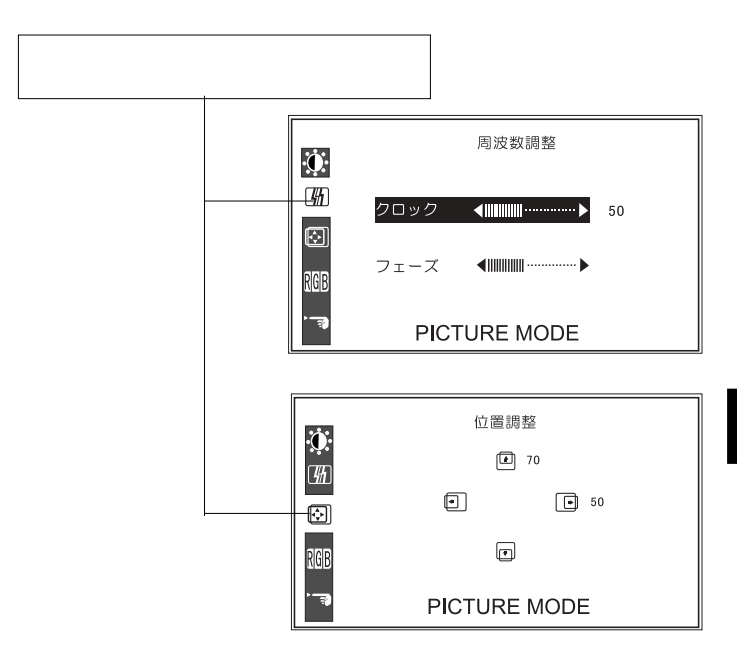

**4**

 $\overline{OSD}$ 

SELECT/AUTO

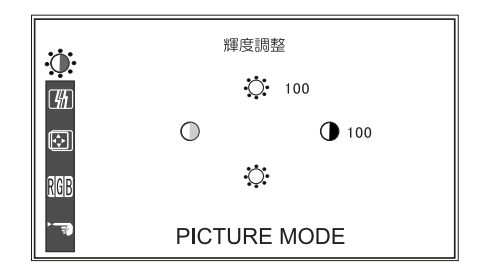

**4**

............................ .............

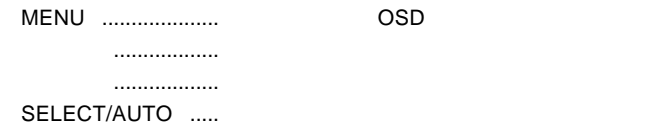

第4章 OSDメニュー

 $\mathsf{OSD}$ 

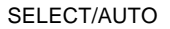

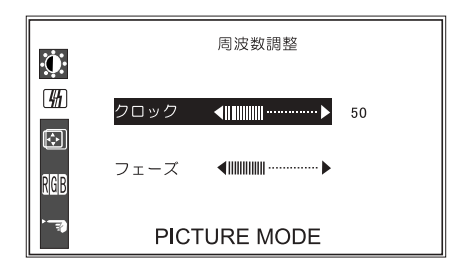

MENU ....................設定を反映して OSD メニューを終了します。 「上」「下」..................「クロック」「フェーズ」の選択を切り替えます。 -----------------SELECT/AUTO .....

...................

.................

 $\overline{OSD}$ 

#### SELECT/AUTO

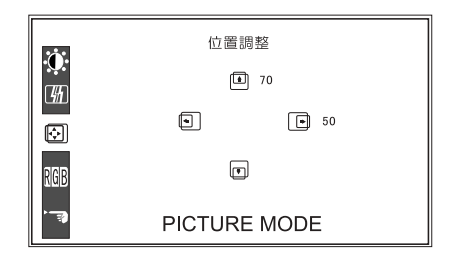

**4**

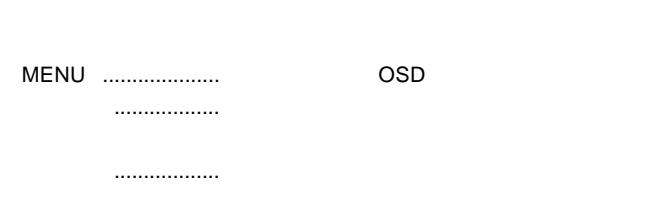

水平位置 ....................画面の水平位置を調整します。 ....................

SELECT/AUTO .....

第4章 OSDメニュー

#### $\overline{OSD}$

SELECT/AUTO

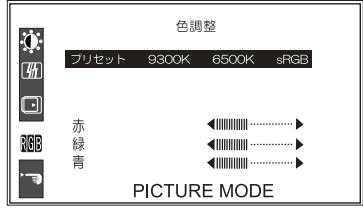

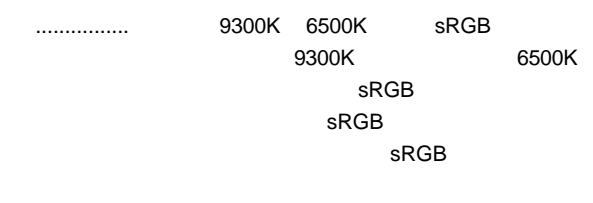

...............

MENU ....................設定を反映して OSD メニューを終了します。 -----------------「左」「右」..................プリセット選択時は 9300K 6500K のいずれ

SELECT/AUTO .....

#### OSD  $\overline{O}$

### SELECT/AUTO

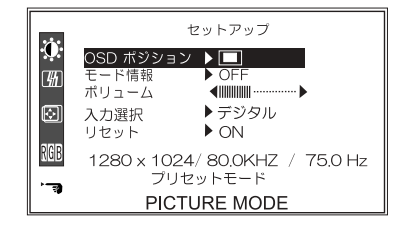

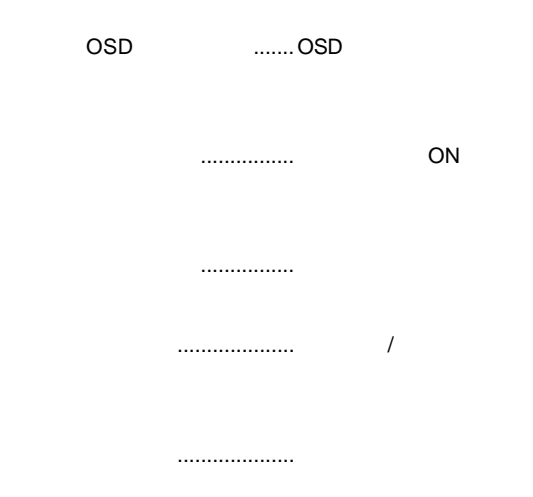

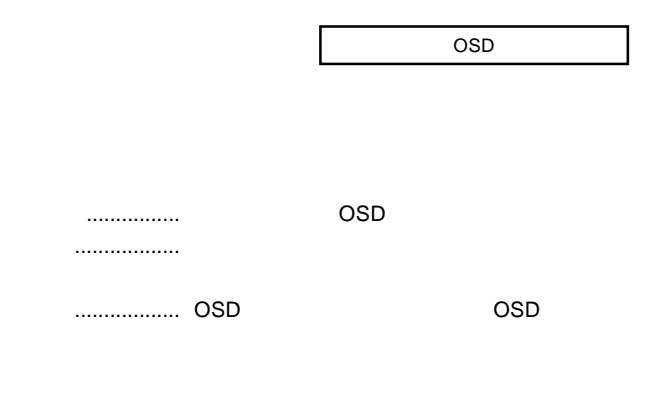

ON/OFF

#### SELECT/AUTO .....

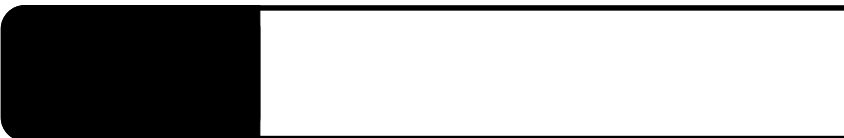

ON

NO SIGNAL

OUT OF RANGE

 $P.9$ 

## PROCESSING AUTO CONFIGURATION

PROCESSING...

 $\cos$ 

### OSD NON PRESET MODE

Windows Mac OS

第5章 トラブルシューティング 第4章 トラブルシューティング

Q&A

 $PDF$ 

http://www.logitec.co.jp/

 $\mathcal{N}$ 

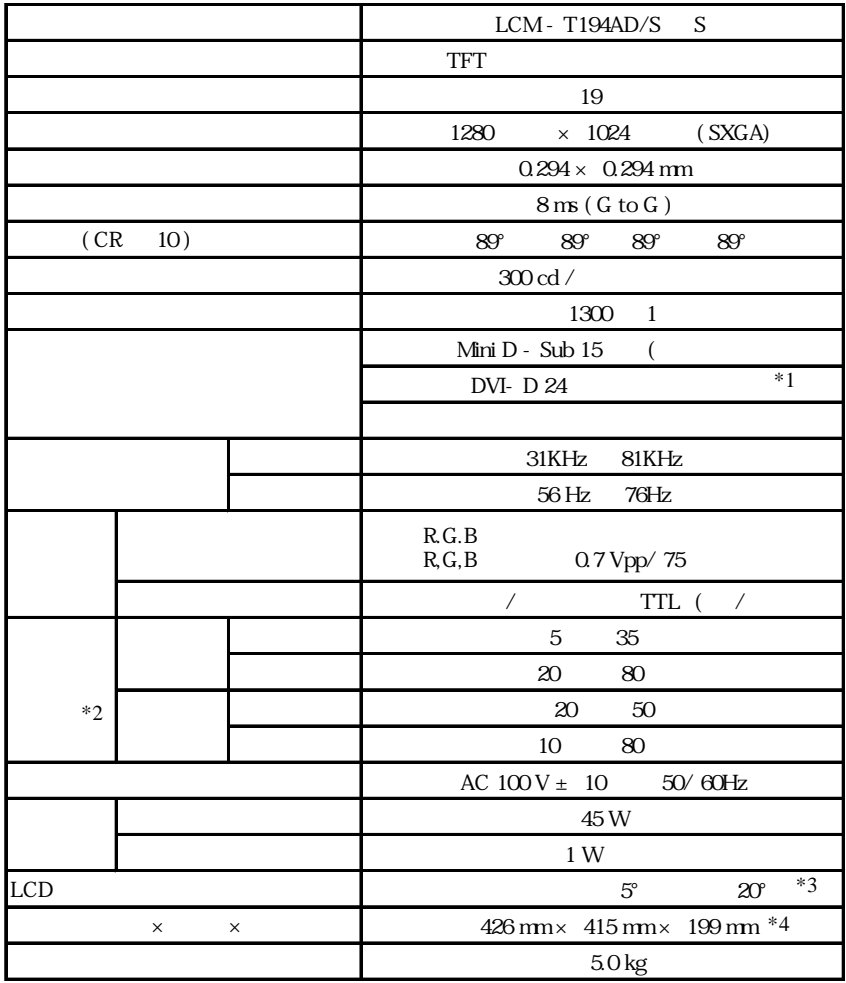

 $*1$ 

 $*2$ 

 $*3$ 

 $*4$ 

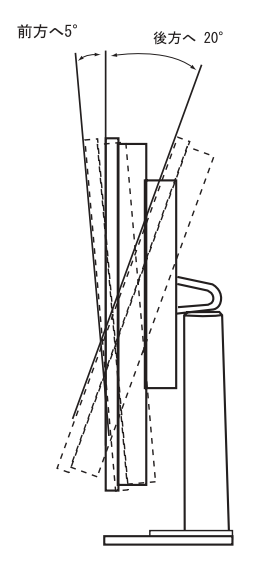

 $5^{\circ}$  $20^{\circ}$ 

61.5 426 Ŧ  $\frac{1}{20.5}$ 379  $303$ 415 367  $24$  $\overline{\bullet}$ á  $\frac{1}{199}$  $\overline{236}$ 

mm

# *Memo*

# *Memo*

TEL 0265-74-1447 FAX 0265-74-1456 受付時間: 9:30 12:00, 13:00 17:00

個人情報の取り扱いについて

液晶モニタの廃棄について

保証と修理について

②製品の名称 / シリアル番号

 $FAX$ 

TEL. 0570-022-022 FAX. 0570-033-034 受付時間 : 9:00 12:00 13:00 18:00

FAX PHS TEL FAX IP TEL FAX

396-0192 長野県伊那市美すず六道原 8268 TEL 0265-74-1423 FAX 0265-74-1403 受付時間:祝祭日を除く月~金曜日 9:00 12:00 13:00 17:00

 $\frac{1}{2}$ 

web the term of the term of the term of the term of the term of the term of the term of the term of the term of the term of the term of the term of the term of the term of the term of the term of the term of the term of th

 $Web$ 

Logitec

 $LCM-T194AD/S$  V01

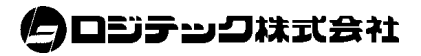